Cover mit wenigen Elementen, aber hohen Anforderungen

Abb. 1 Die Konkurrenz ist groß; sorgen Sie dafür, dass sich Ihr Cover von denen anderer Zeitschriften abhebt. Bildquelle: Wikipedia.de, Christian Bohr

## **Tutorial: Magazin-Covervorlage** gestalten

Die Gestaltung eines Magazin-Covers scheint zunächst eine nicht allzu komplizierte Aufgabe zu sein, da es nur relativ wenige Elemente enthält: in erster Linie Zeitschriftentitel, Coverbild, Anreißer. Bedenken Sie jedoch, dass die Cover von Zeitschriften im Regal mit vielen Dutzend weiteren Zeitschriften um die Aufmerksamkeit des potenziellen Käufers konkurrieren.

In diesem Tutorial erlernen Sie deshalb nicht nur die einzelnen Schritte, die für die Gestaltung eines Covers notwendig sind. Sie erfahren auch, wie Sie die InDesign-Funktionen für ein wirklich professionelles Erscheinungsbild nutzen.

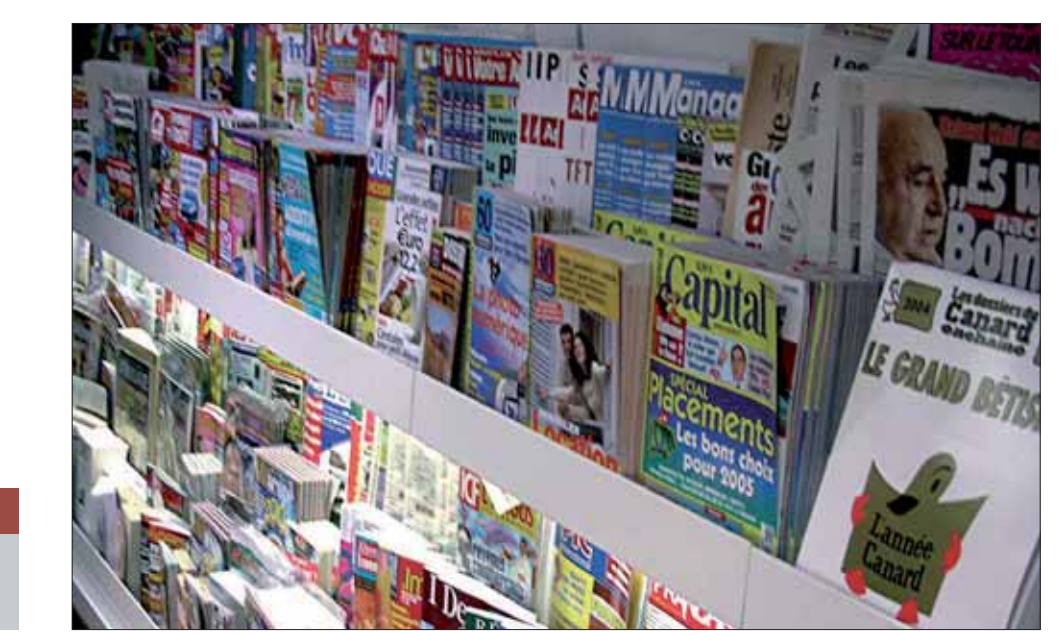

## **N** Dokument erzeugen und speichern

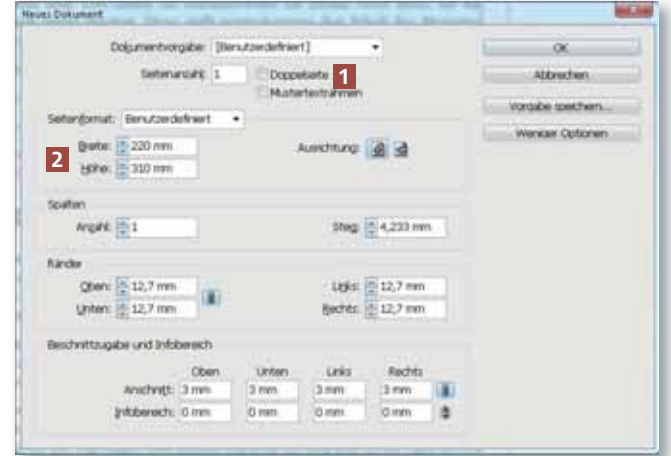

1 Erzeugen Sie zunächst mit Datei  $\rightarrow$  Neu oder der Tastenkombination STRG/BEFEHL + N ein neues Dokument.

2 Deaktivieren Sie das Kontrollkästchen Doppelseite 1 und geben Sie in die Felder Breite und Höhe 2 die Endabmessungen der Zeitschrift ein.

Abb. 2 Erzeugen Sie ein neues Dokument mit einer Beschnittzugabe von 3 mm.

Die Beispieldateien finden Sie auf der CD-ROM im Ordner »Arbeitsdateien\

Tutorial\Magazin-Cover«.

CD-ROM

 $ZIP$